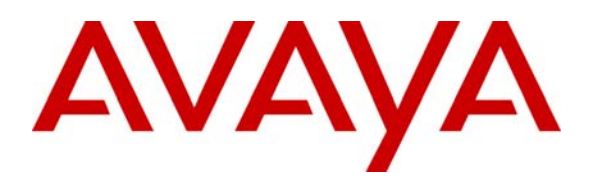

**Avaya Solution & Interoperability Test Lab** 

# **Application Notes for Configuring Borderware SIPassure with Avaya SIP Enablement Services and Avaya Communication Manager to Support Remote Users - Issue 1.0**

#### **Abstract**

These Application Notes describe the procedures for configuring Borderware SIPassure with Avaya SIP Enablement Services and Avaya Communication Manager.

Borderware SIPassure is a SIP security gateway that manages and protects the flow of SIP signaling and related media across an untrusted network. The compliance testing focused on telephony scenarios between remote SIP endpoints and the SIP infrastructure at a main site across an untrusted network secured by SIPassure.

Information in these Application Notes has been obtained through Developer*Connection* compliance testing and additional technical discussions. Testing was conducted via the Developer*Connection* Program at the Avaya Solution and Interoperability Test Lab.

# **1. Introduction**

These Application Notes describe the procedure for configuring Borderware SIPassure with Avaya SIP Enablement Services (SES) and Avaya Communication Manager.

Borderware SIPassure is a SIP security gateway that manages and protects the flow of SIP signaling and related media across an untrusted network. The compliance testing focused on telephony scenarios between remote SIP endpoints and the SIP infrastructure at a main site across an untrusted network secured by SIPassure.

#### **1.1. Configuration**

**Figure 1** illustrates the test configuration. The test configuration shows two sites connected by an untrusted IP network. The main office has a SIPassure at the edge of the network and the branch office does not. The remote SIP endpoints will direct SIP and RTP traffic to the public IP address of SIPassure. SIPassure in return will direct SIP and RTP traffic on behalf of these endpoints to Avaya SES. SIPassure uses its private LAN IP address to communicate with Avaya SES. In this manner, SIPassure can protect the main site infrastructure from any SIP-based attacks. The voice communication across the untrusted network uses SIP over UDP and RTP for the media streams.

Located at the main office is an Avaya SES and an Avaya S8300 Server running Avaya Communication Manager in an Avaya G700 Media Gateway. Endpoints include two Avaya 4600 Series IP Telephones (with SIP firmware), an Avaya 4600 Series IP Telephone (with H.323 firmware), an Avaya 6408D+ Digital Telephone, and an Avaya 6210 Analog Telephone. An ISDN-PRI trunk connects the media gateway to the PSTN. One PSTN number assigned to the ISDN-PRI trunk at the main office is mapped to a telephone extension at the main office. The other is mapped to a telephone extension at the branch office.

The Avaya 4600 Series IP Telephone is registered to Avaya Communication Manager and the Avaya 4600 Series SIP Telephones are registered directly to Avaya SES. All calls originating from Avaya Communication Manager at the main office and destined for the branch office will be routed through the on-site Avaya SES, SIPassure and across the untrusted IP network.

Located at the branch office are two Avaya 4600 Series SIP Telephones. These telephones register with Avaya SES through SIPassure. These telephones use the public IP address of SIPassure at the main office as their configured server. SIPassure will forward any registration messages it receives from the remote endpoints to Avaya SES. All calls originating from the branch office are routed across the untrusted IP network, through SIPassure and Avaya SES to Avaya Communication Manager at the main office.

All SIP telephones at both sites use the TFTP server at the main site to obtain their configuration files. All non-SIP traffic (including these TFTP transfers) bypasses SIPassure and flows through a parallel connection through the untrusted network which would be protected by a traditional data firewall.

For interoperability, direct IP to IP media (also known as media shuffling) must be disabled on the SIP trunk in Avaya Communication Manager (see **Section 3, Step 6**). This will result in VoIP resources being used in the Avaya Media Gateway for the duration of each SIP call.

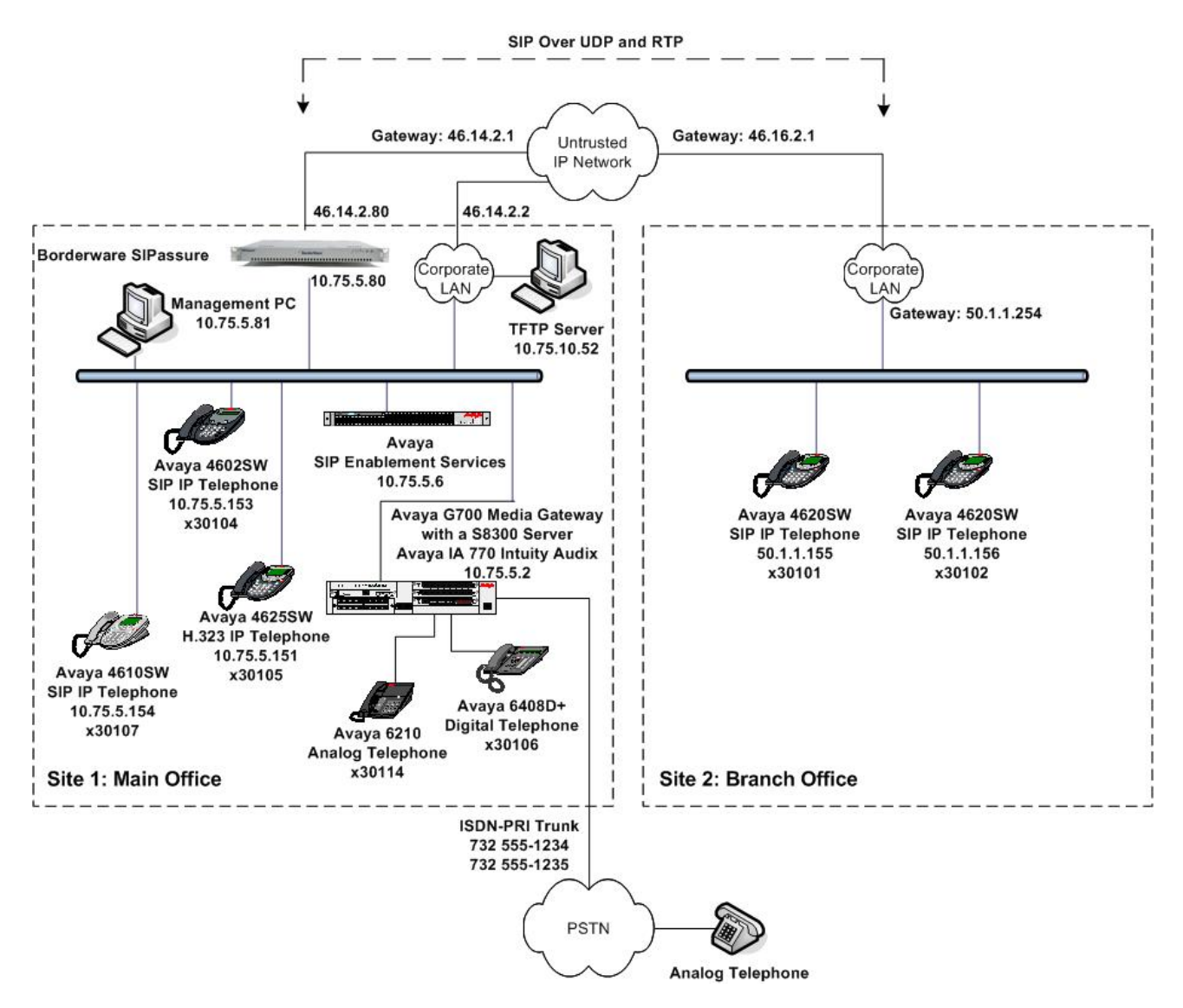

**Figure 1: SIPassure Test Configuration** 

# **2. Equipment and Software Validated**

The following equipment and software/firmware were used for the sample configuration provided:

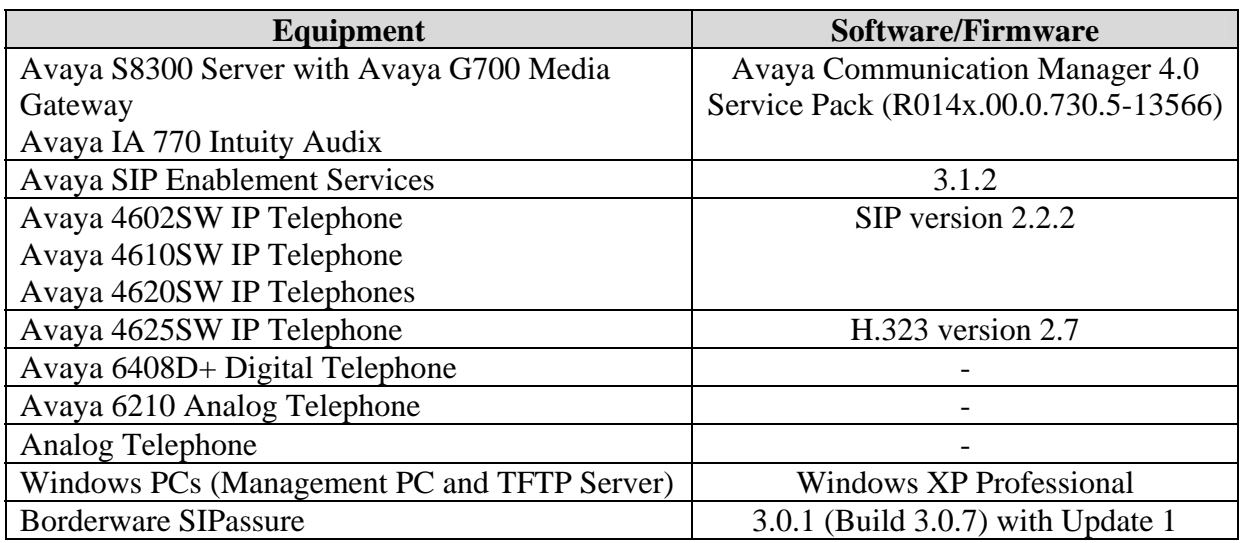

# **3. Configure Avaya Communication Manager**

This section describes the Avaya Communication Manager configuration to support SIP. It is typically comprised of two parts. The first part is the configuration of the SIP connection to Avaya SES required of any Avaya SES installation. The second part describes the configuration of Off-PBX stations (OPS) for each SIP endpoint. The configuration of the OPS stations is not directly related to the interoperability of SIPassure, so it is not included here. The procedure for configuring OPS stations can be found in [4].

The following configuration of Avaya Communication Manager was performed using the System Access Terminal (SAT). After the completion of the configuration in this section, perform a **save translation** command to make the changes permanent.

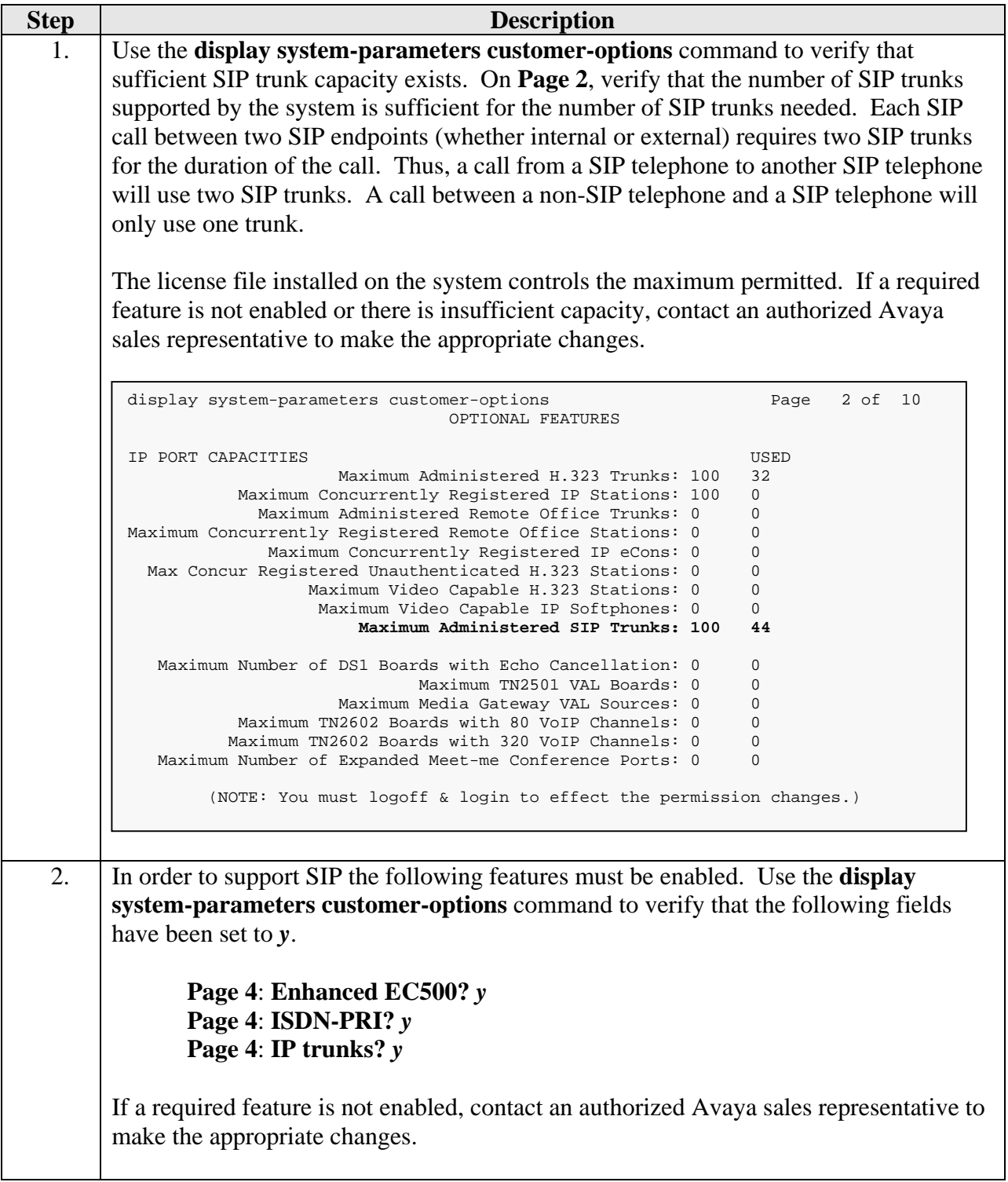

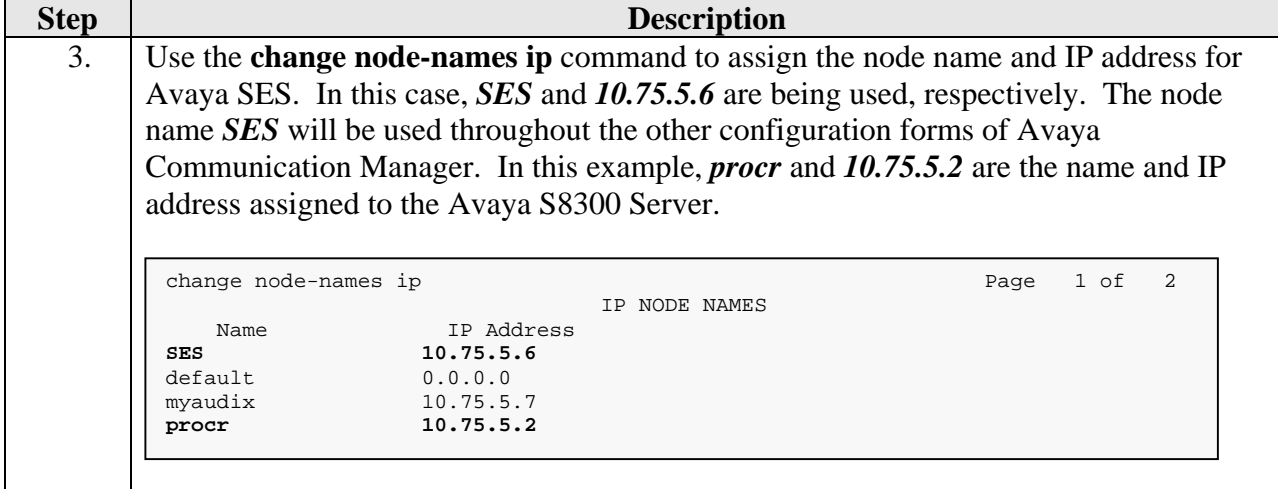

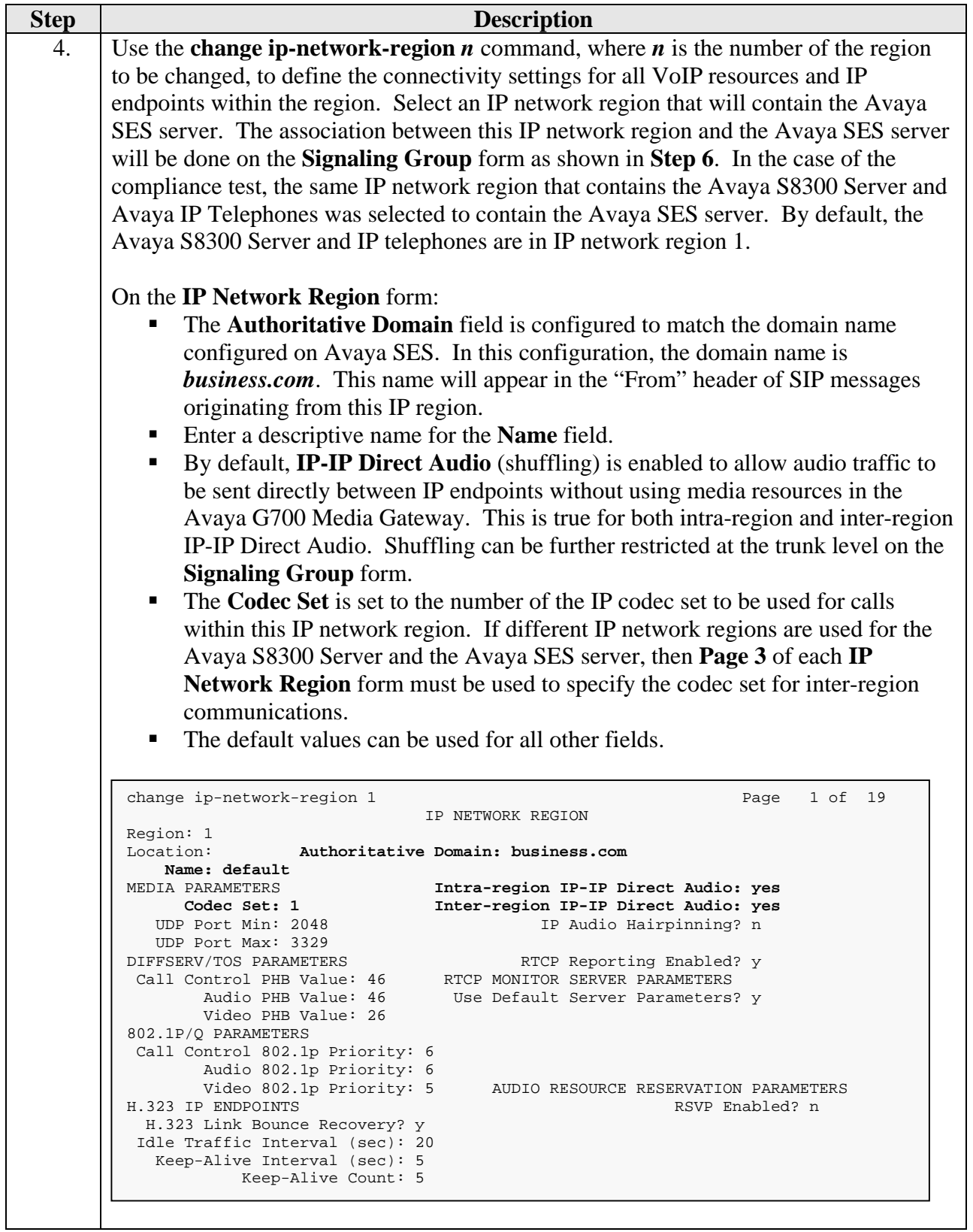

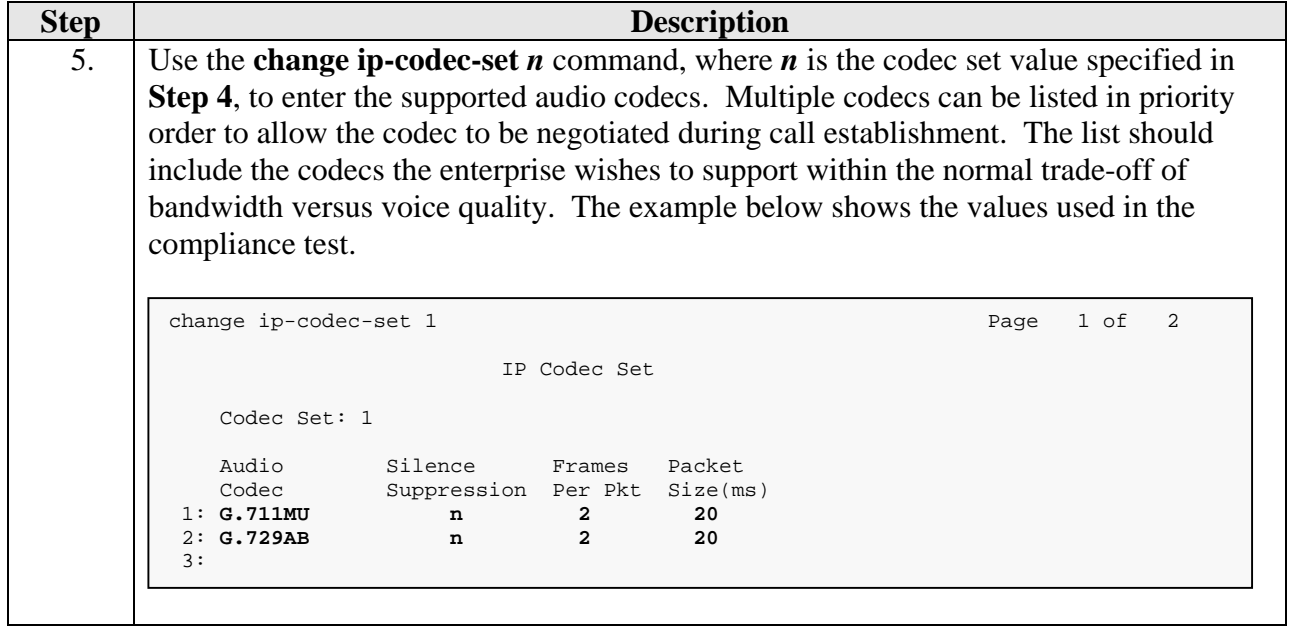

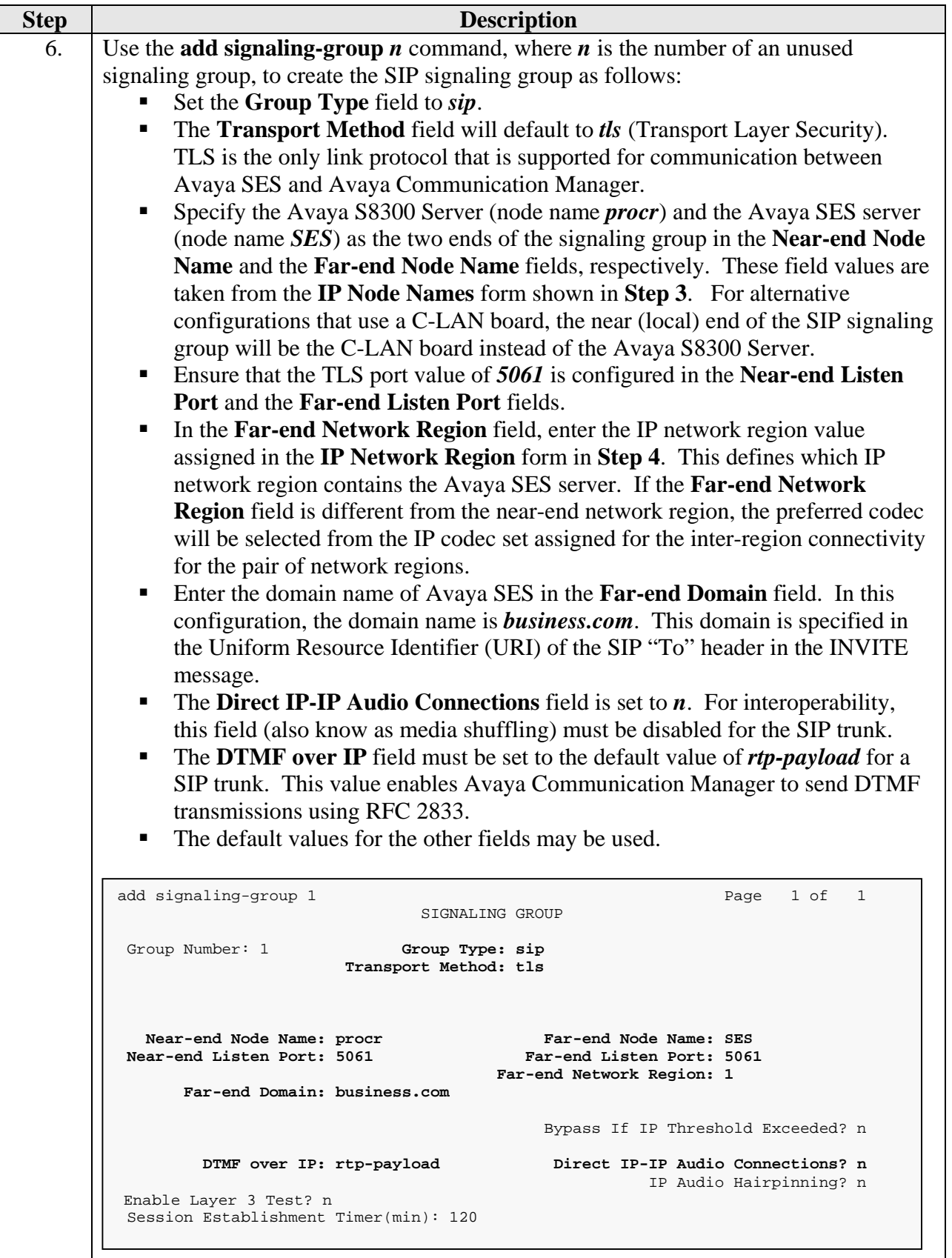

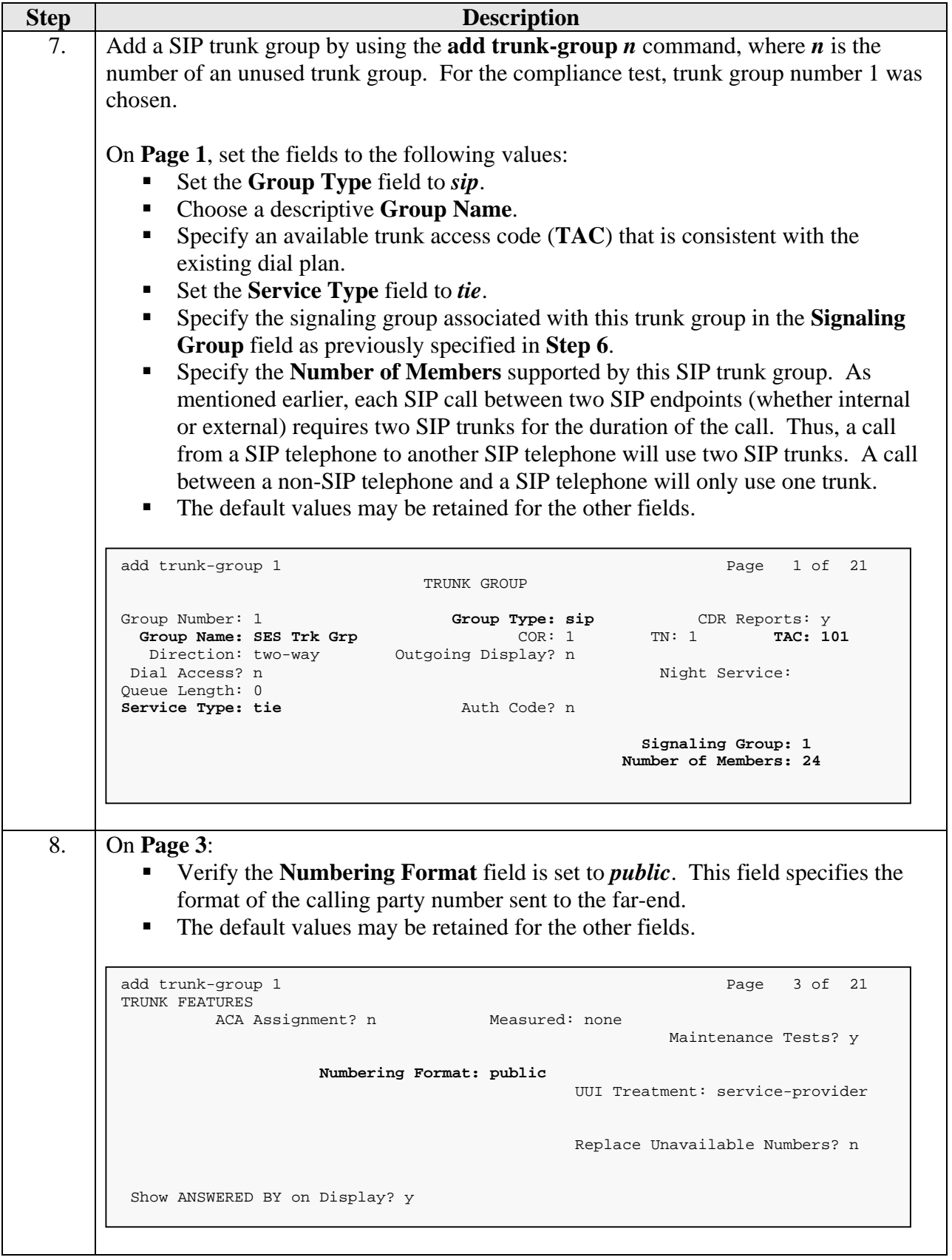

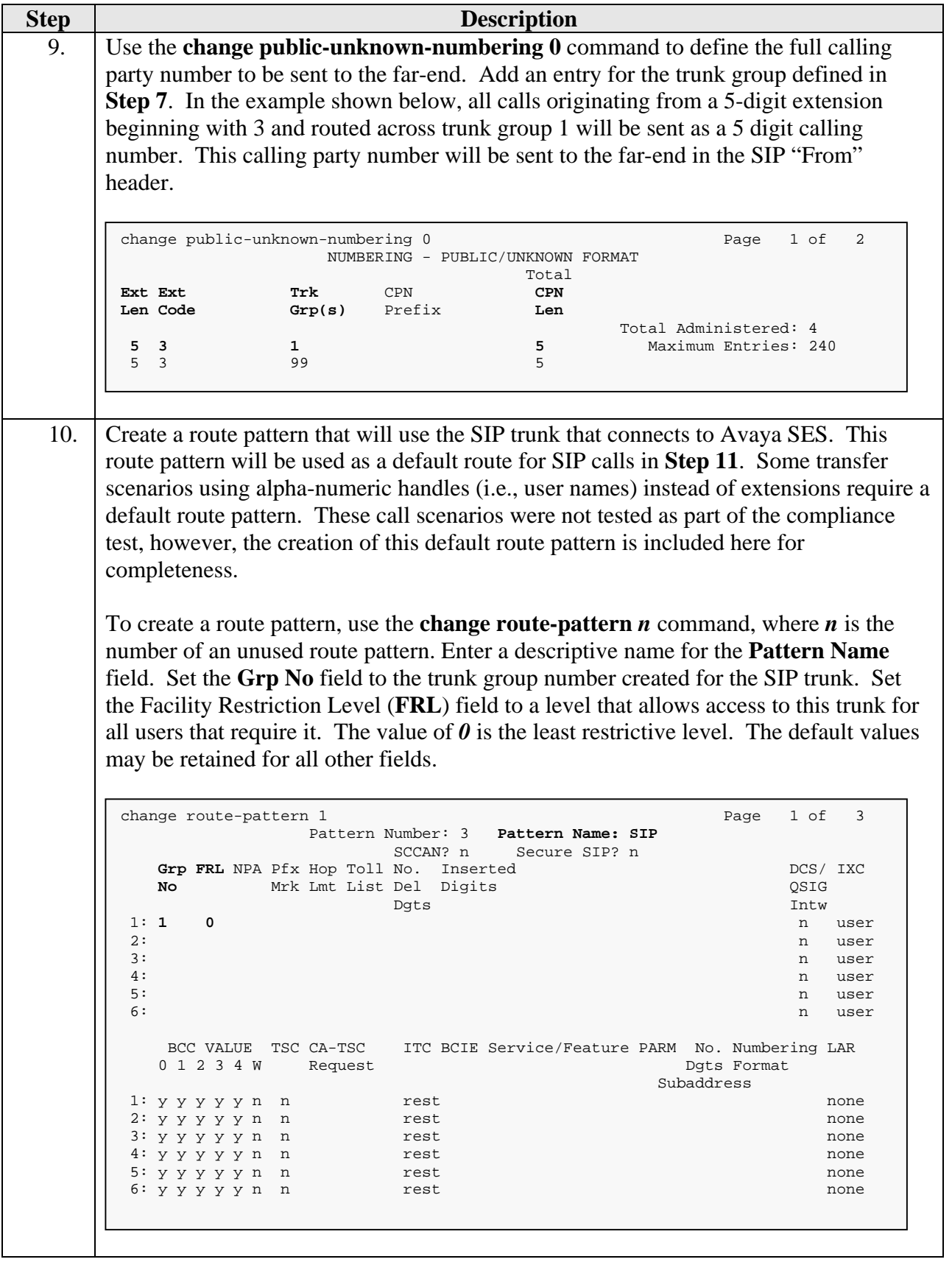

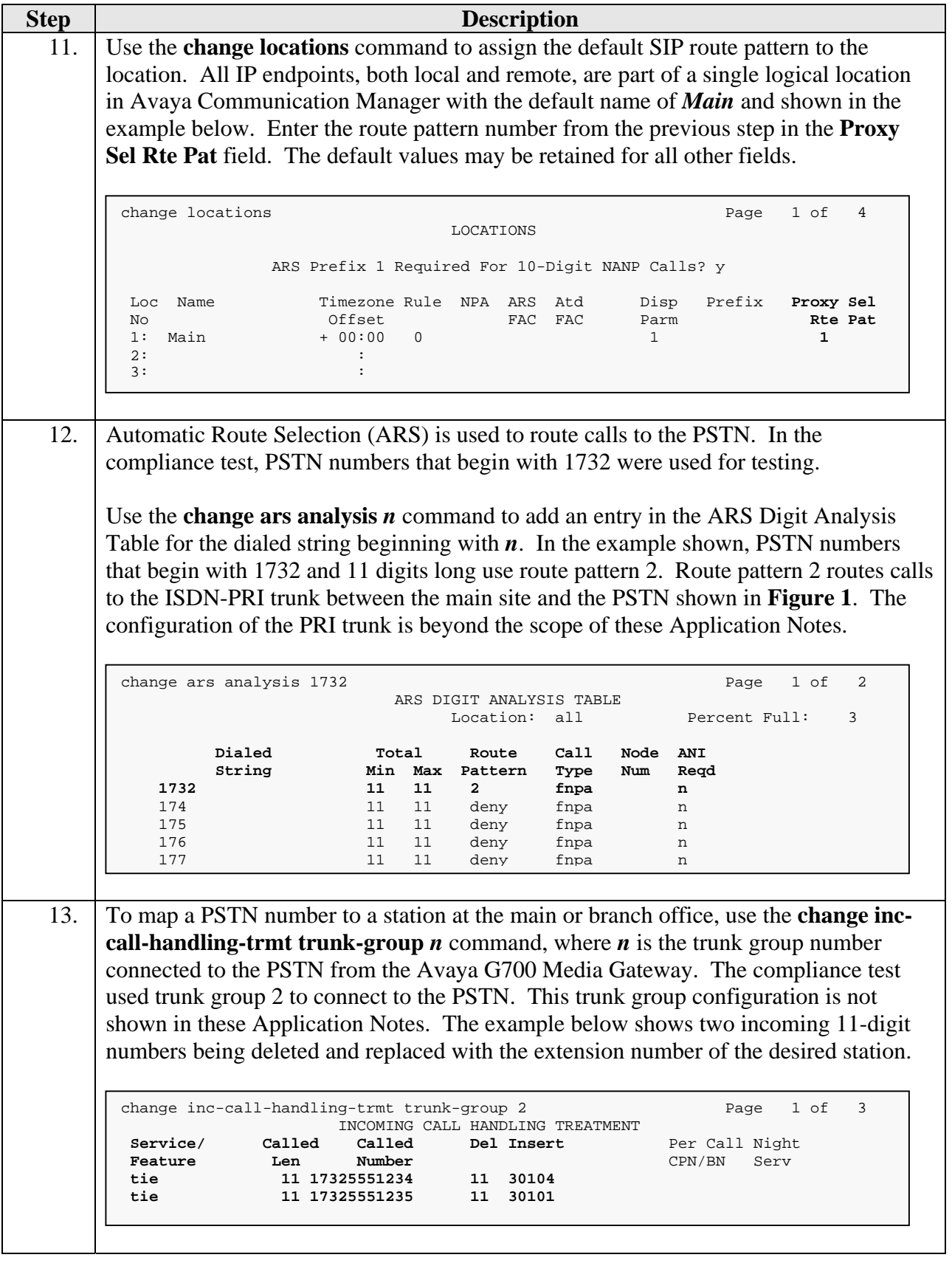

# **4. Configure Avaya SES**

This section covers the configuration of Avaya SES. Avaya SES is configured via an Internet browser using the administration web interface. It is assumed that the Avaya SES software and the license file have already been installed on the server. During the software installation, an installation script is run from the Linux shell of the server to specify the IP network properties of the server along with other parameters. In addition, it is assumed that the **Setup** screens of the administration web interface have been used to initially configure Avaya SES. For additional information on these installation tasks, refer to [5].

Each SIP endpoint used in the compliance test, requires that a user and media server extension be created on Avaya SES. This configuration is not directly related to the interoperability of SIPassure so it is not included here. These procedures are covered in [5].

SIPassure registers to Avaya SES on behalf of each of the remote users by serving as a proxy of the registration request from the remote endpoint to Avaya SES. Thus, SIPassure appears as a set of endpoints to Avaya SES. As a result, no outbound proxy settings, address maps or trusted host settings are required on Avaya SES to route calls to or to support the remote users.

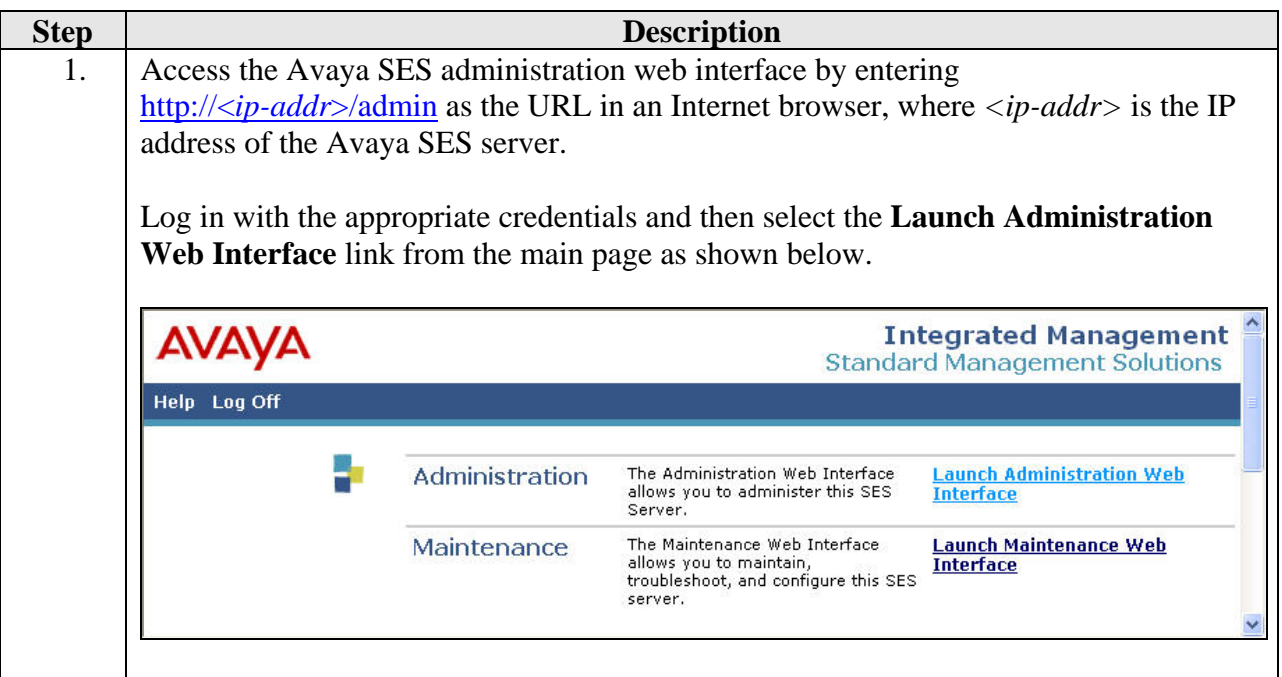

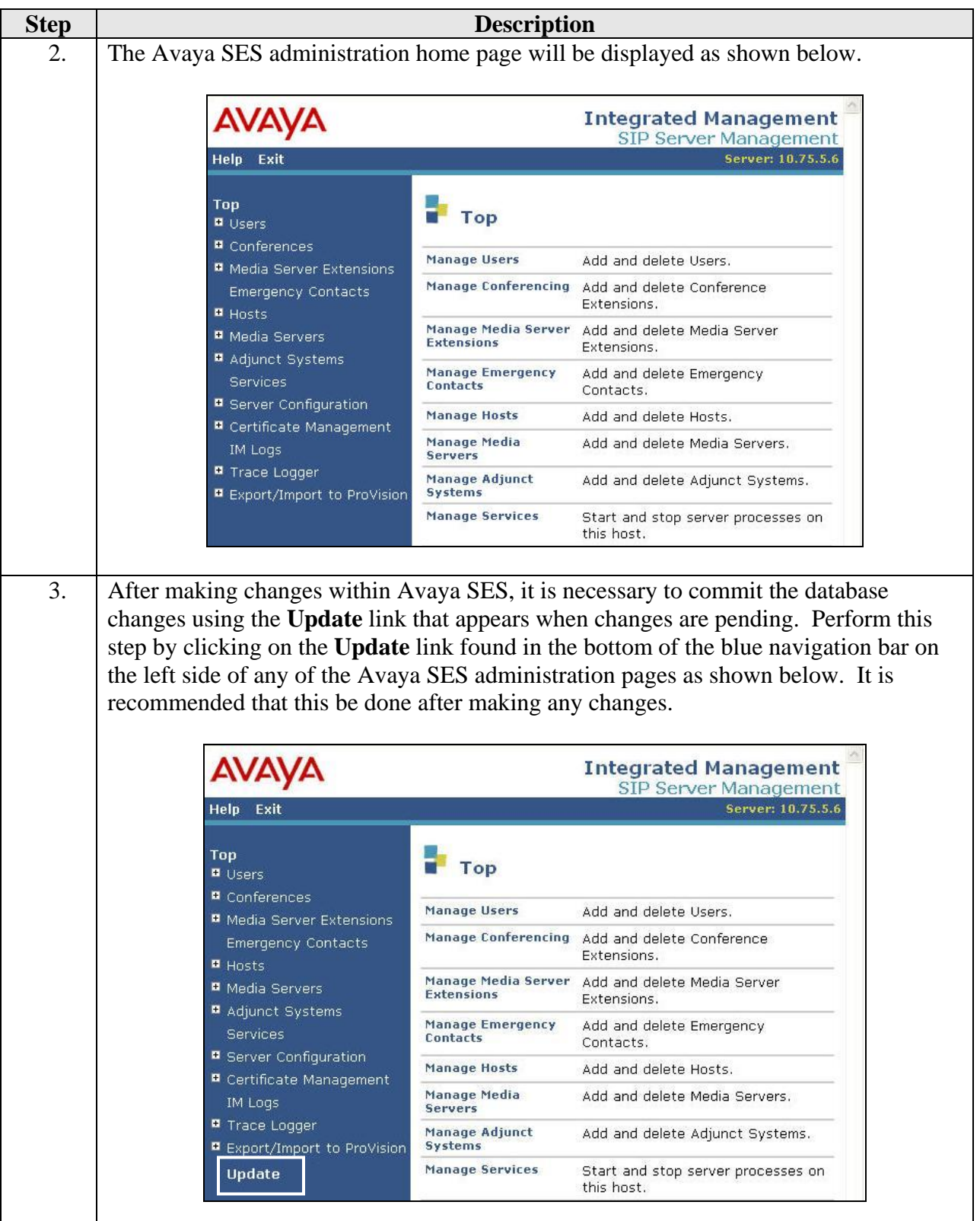

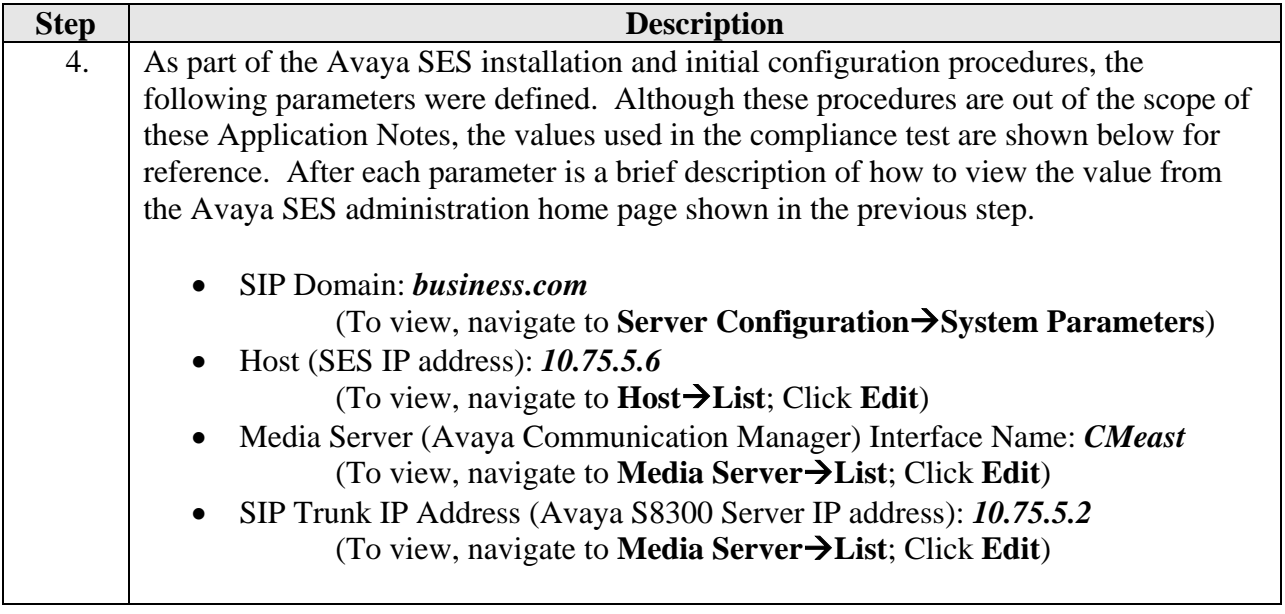

# **5. Configure the Avaya SIP Telephones**

The SIP telephones at the main office will use Avaya SES as the call server. The SIP telephones at the branch site will use the public IP address of SIPassure as the call server.

The table below shows an example of the SIP telephone networking settings for both the main and branch offices.

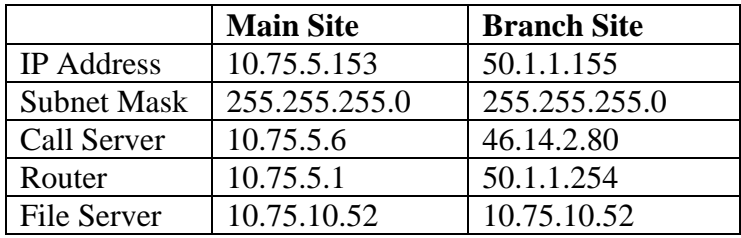

## **6. Configure Borderware SIPassure**

This section covers the configuration of SIPassure. It is assumed that the SIPassure software has already been installed. For additional information on these installation tasks, refer to [7].

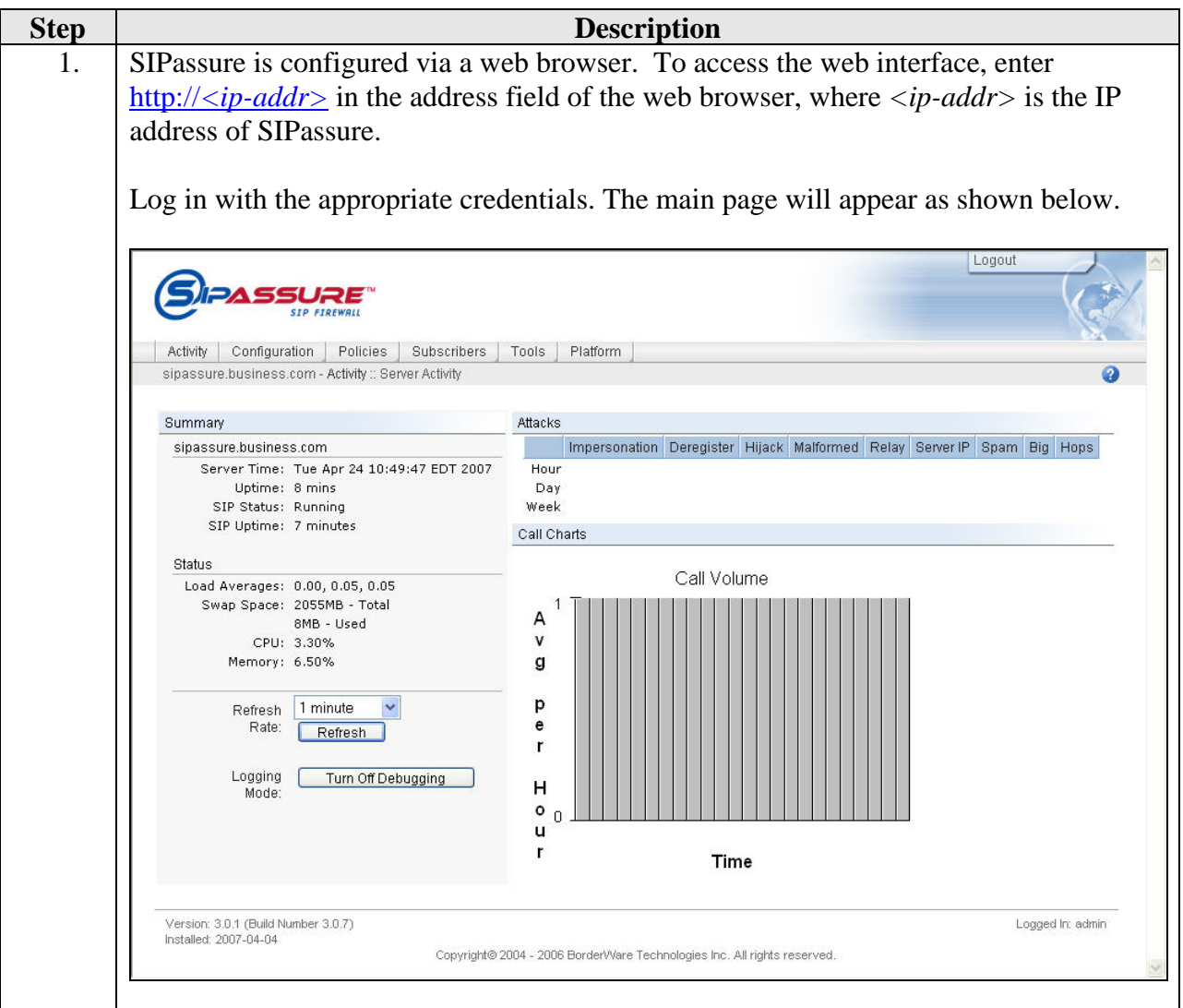

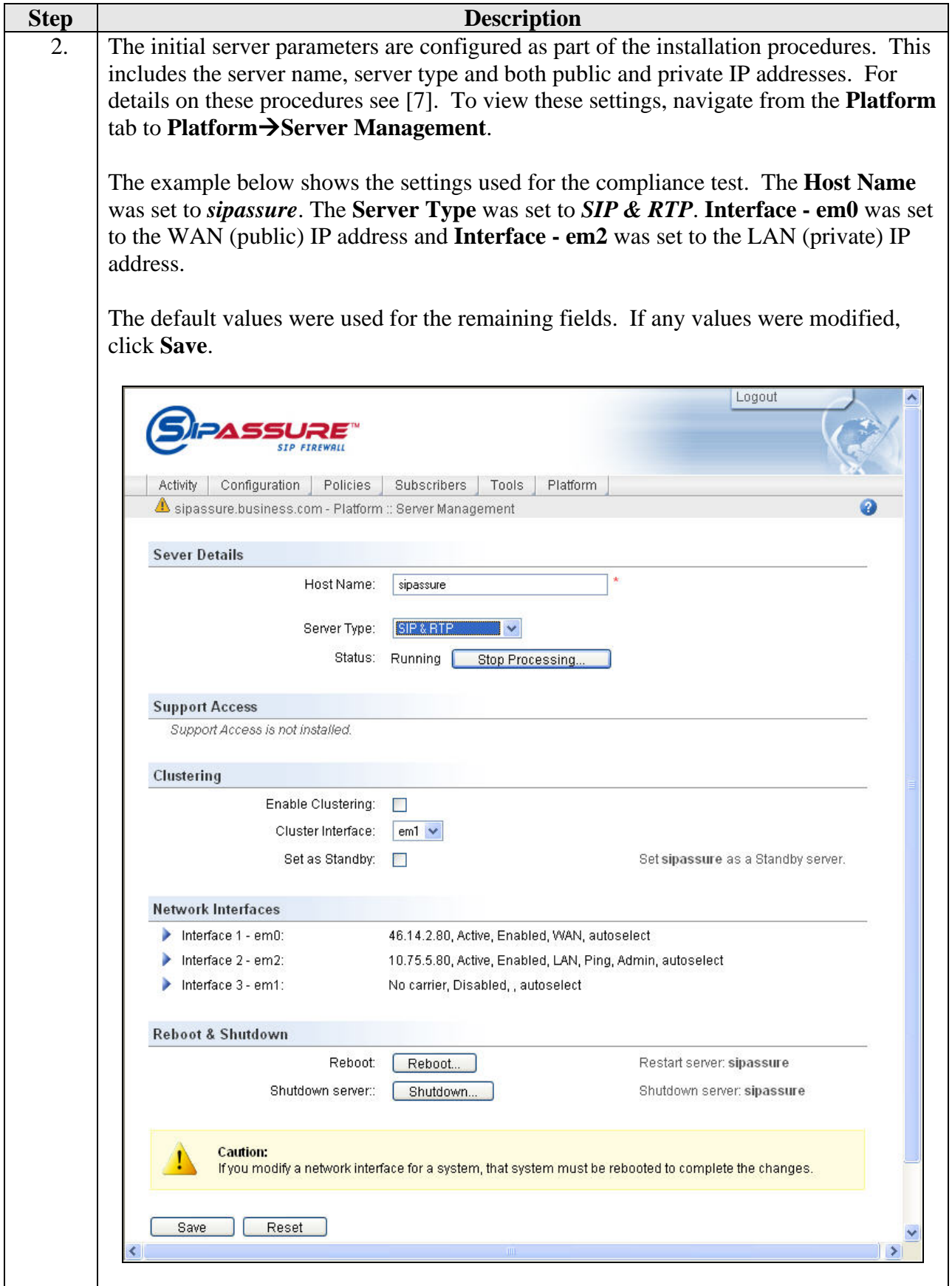

Solution & Interoperability Test Lab Application Notes ©2007 Avaya Inc. All Rights Reserved.

17 of 26 BorderSipRemUsr

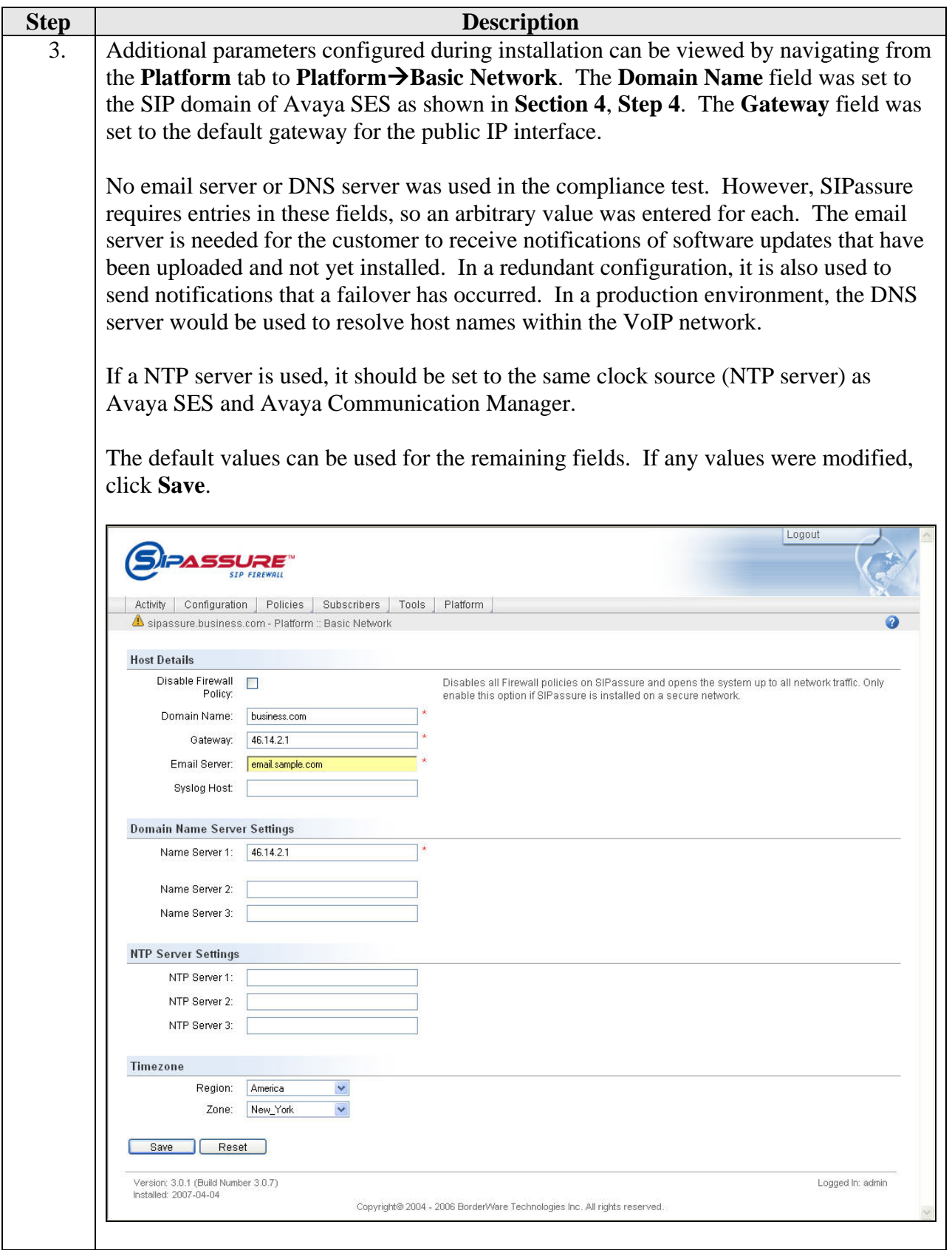

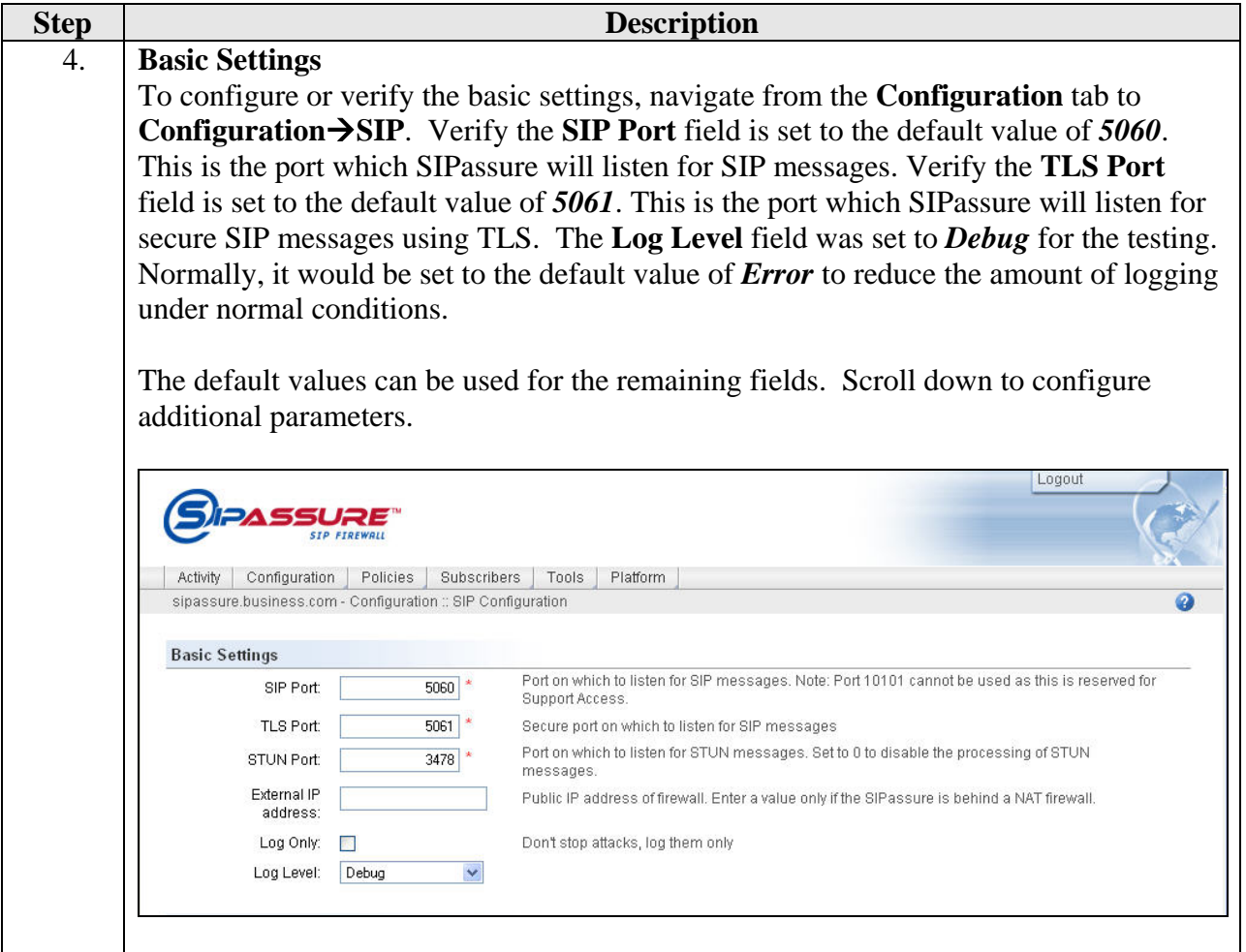

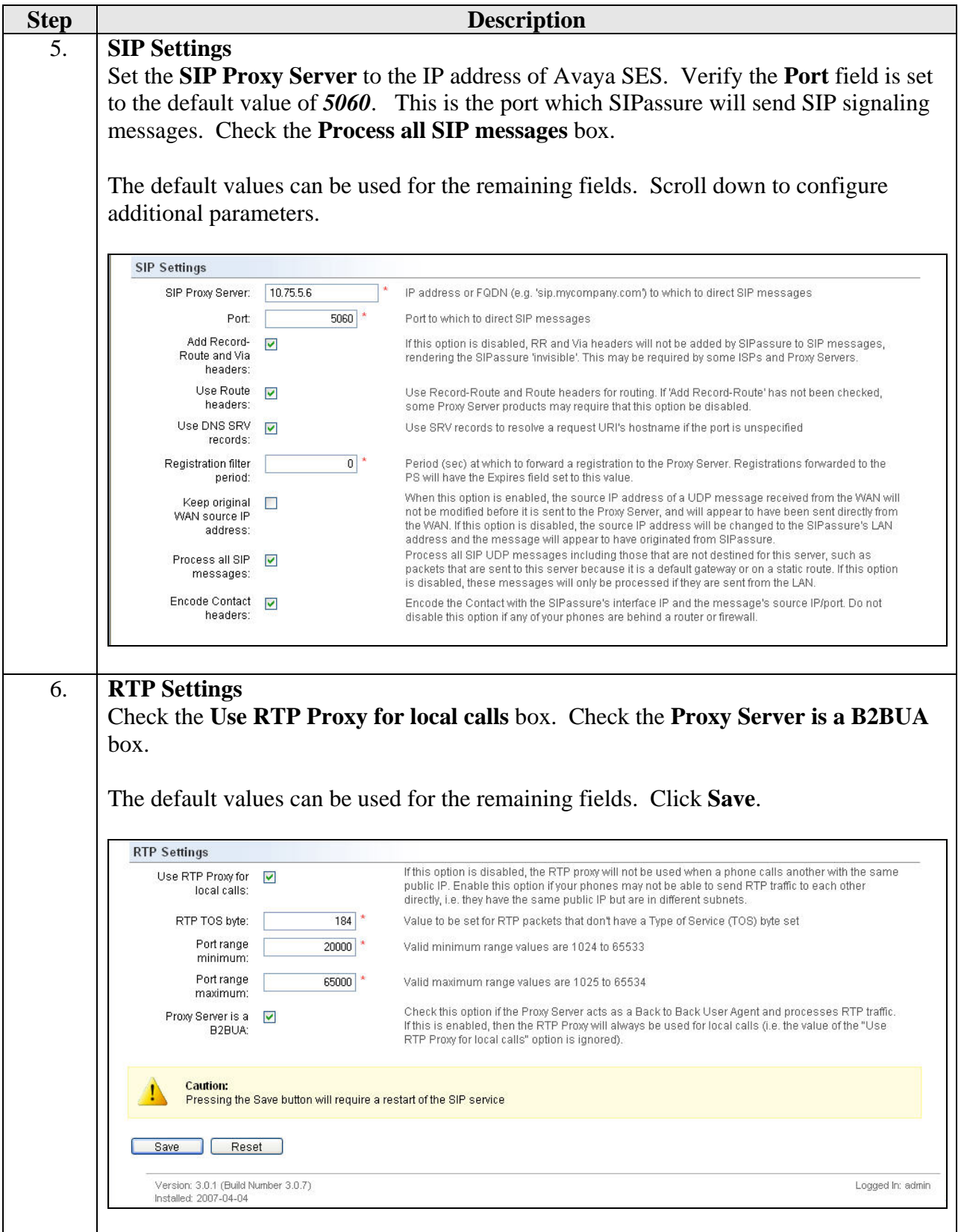

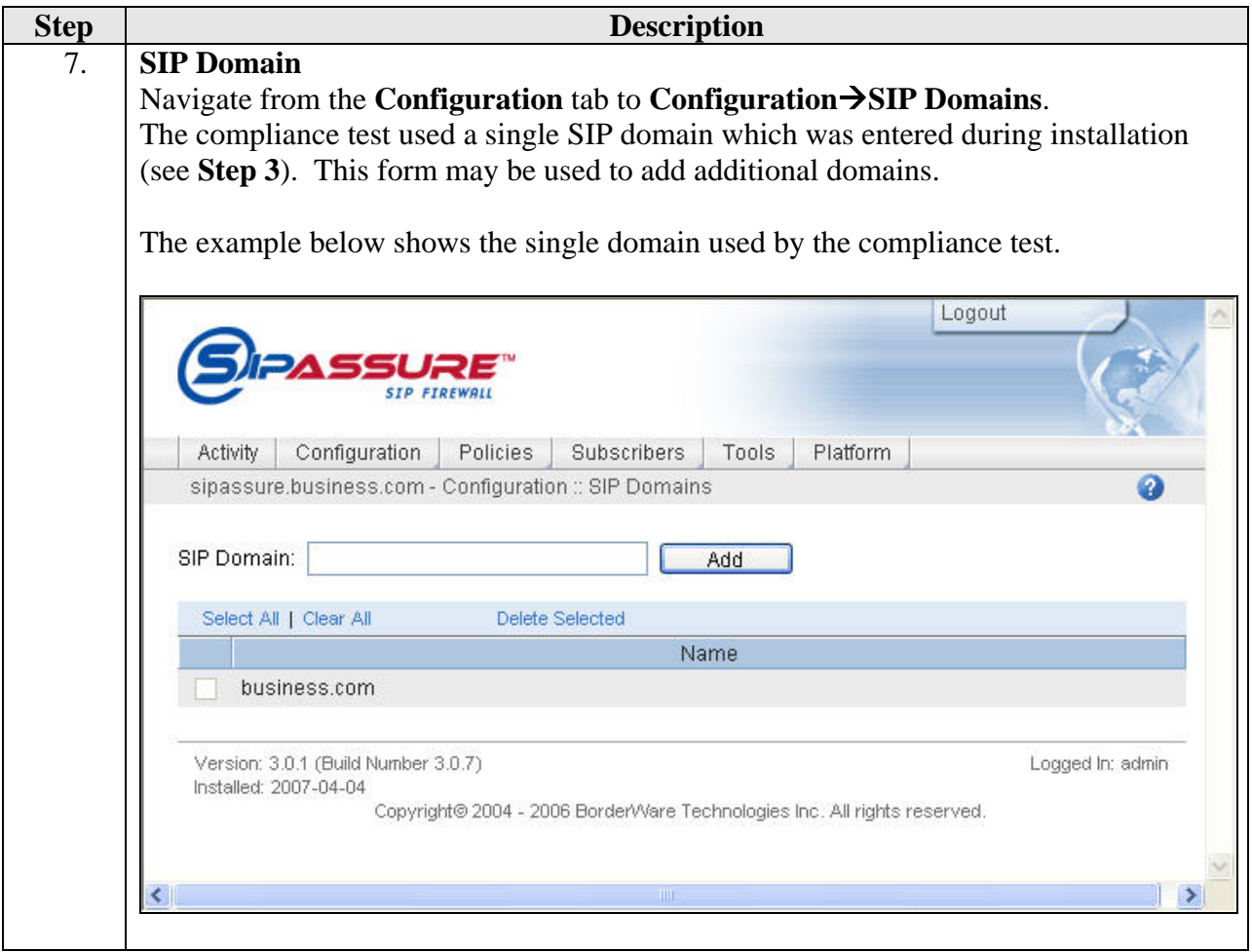

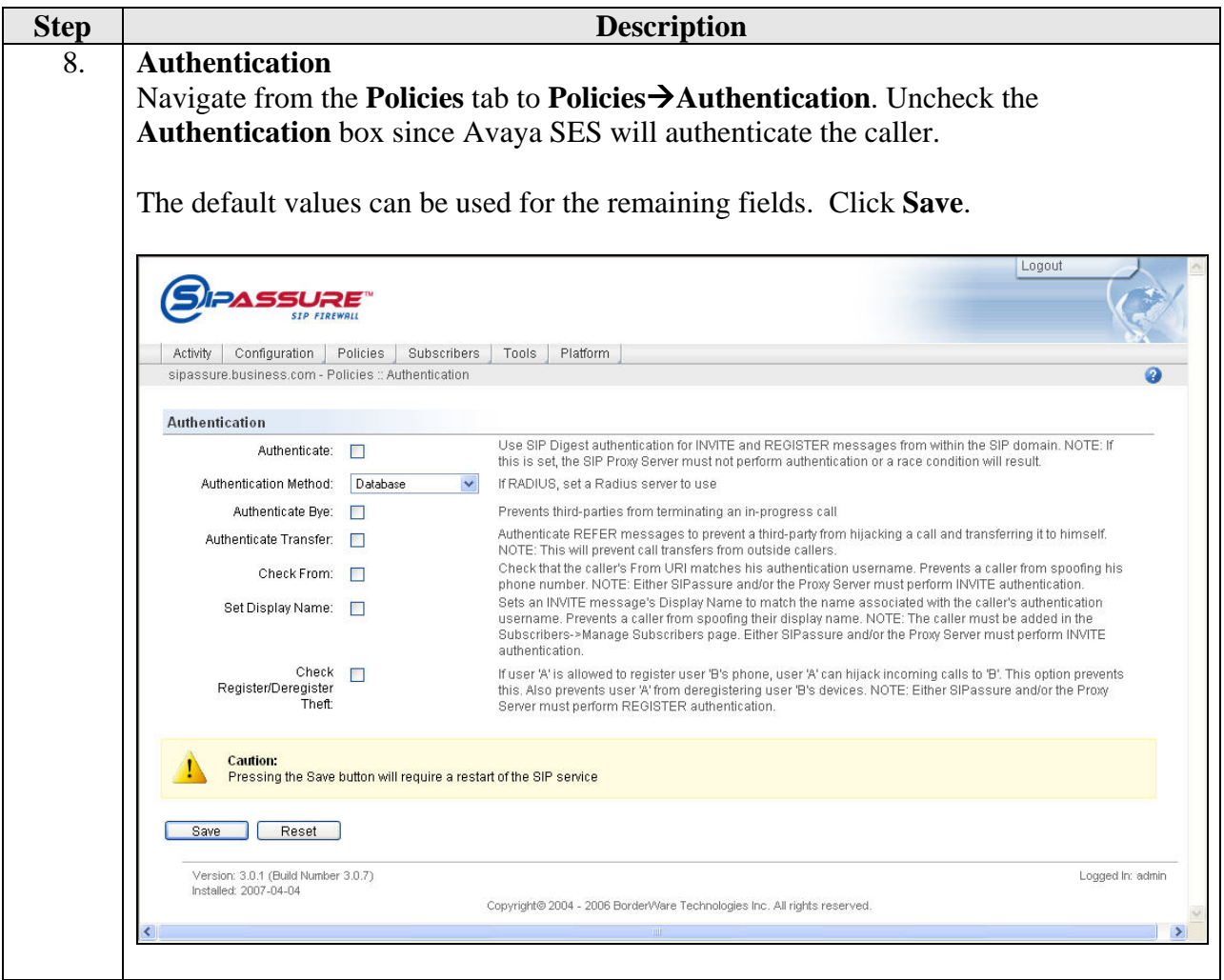

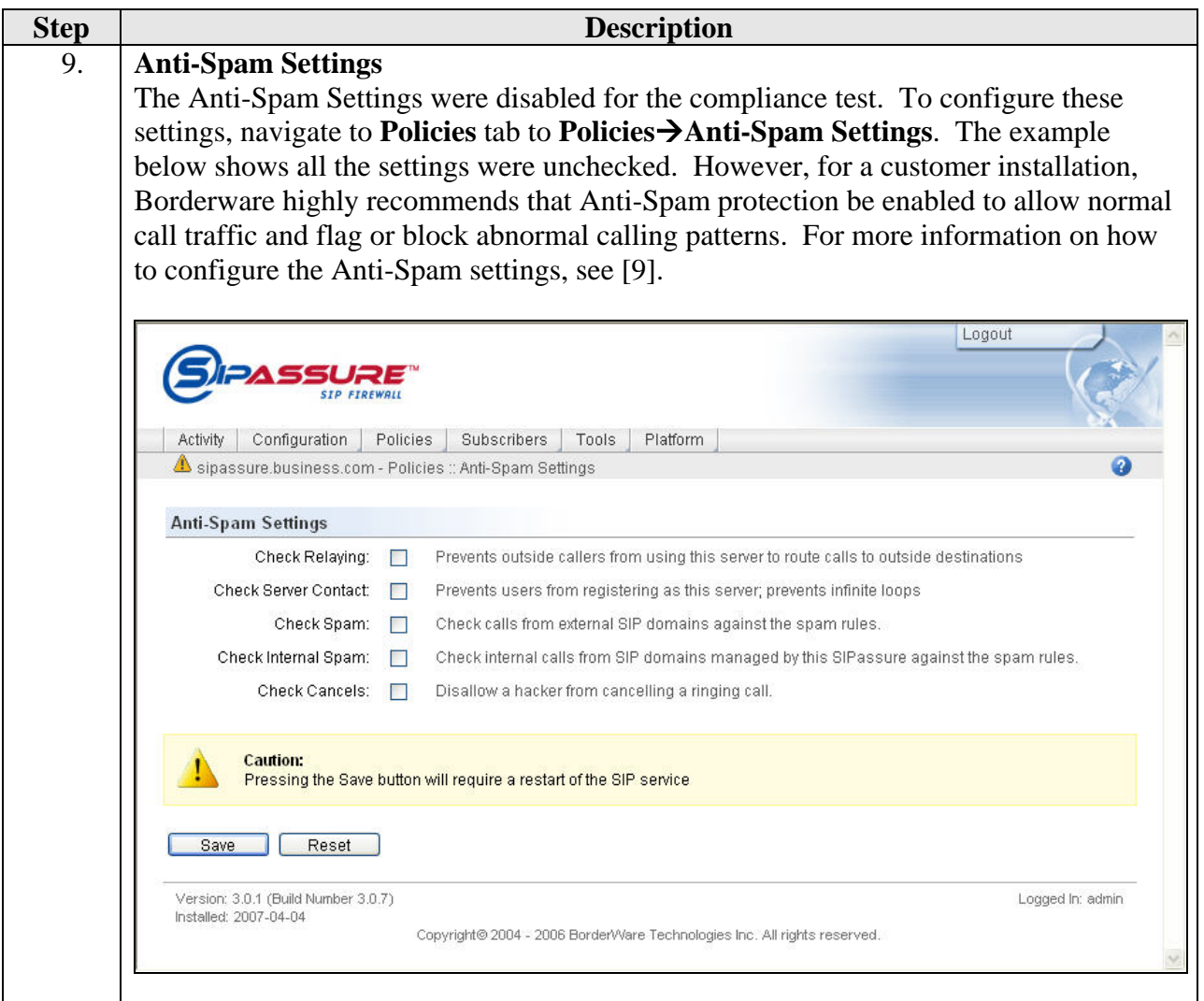

# **7. Interoperability Compliance Testing**

This section describes the compliance testing used to verify the interoperability of Borderware SIPassure with Avaya SIP Enablement Services and Avaya Communication Manager. This section covers the general test approach and the test results.

#### **7.1. General Test Approach**

The general test approach was to make calls through SIPassure using various codec settings and exercising common PBX features. Calls were made between the branch office and the main office, between the branch office and the PSTN, and within the branch site.

#### **7.2. Test Results**

SIPassure passed compliance testing. The following features and functionality were verified. Any observations related to these tests are listed at the end of this section.

- Successful registrations of endpoints at the main and branch offices.
- Calls between the branch office and SIP endpoints at the main office.
- Calls between the branch office and non-SIP endpoints at the main office.
- Calls between the branch office and the PSTN.
- **Intra-branch calls**
- G.711u and G.729AB codec support
- **Proper recognition of DTMF transmissions by navigating voicemail menus.**
- **Proper operation of voicemail with message waiting indicators (MWI).**
- PBX features including Hold, Transfer, Call Waiting, Call Forwarding and Conference.
- Extended telephony features using Avaya Communication Manager Feature Name Extensions (FNE) such as Conference On Answer, Call Park, Call Pickup, Automatic Redial and Send All Calls. For more information on FNEs, please refer to [4].
- **Proper system recovery after a SIPassure restart and loss of IP connection.**

The following observations were made during the compliance test:

- For interoperability, direct IP to IP media (also known as media shuffling) must be disabled on the SIP trunk in Avaya Communication Manager (see **Section 3, Step 6**). This will result in VoIP resources being used in the Avaya Media Gateway for the duration of each SIP call.
- For interoperability, local SIP endpoints must register with SES and do not have the option to register through SIPassure as the remote endpoints do. Thus, SIPassure will not be able to protect Avaya SES and Avaya Communication Manager from SIP attacks from internal users.

# **8. Verification Steps**

The following steps may be used to verify the configuration:

- From the Avaya Communication Manager SAT, use the **status signaling-group** command to verify that the SIP signaling group is in-service.
- From the Avaya Communication Manager SAT, use the **status trunk-group** command to verify that the SIP trunk group is in-service.
- From the Avaya SES web administration interface, verify that all remote endpoints are registered with Avaya SES using the private IP address of SIPassure. To view, navigate to Users**→Registered Users.**
- Verify that calls can be placed between the branch office and SIP endpoints at the main office.
- Verify that calls can be placed between the branch office and non-SIP endpoints at the main office.
- Verify that calls can be placed between the branch office and the PSTN.
- Verify that calls can be placed between endpoints at the branch office.

# **9. Support**

For technical support on SIPassure, contact the Borderware reseller or distributor from where SIPassure was purchased.

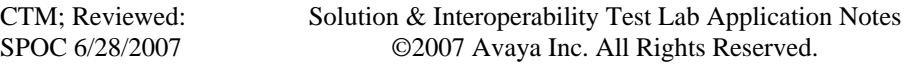

# **10. Conclusion**

Borderware SIPassure passed compliance testing with the observations listed in **Section 7.2**. These Application Notes describe the procedures required to configure Borderware SIPassure to interoperate with Avaya SIP Enablement Services and Avaya Communication Manager to support remote users as shown in **Figure 1**.

# **11. Additional References**

- [1] *Feature Description and Implementation For Avaya Communication Manager*, Doc # 555-245- 205, Issue 5.0, February 2007.
- [2] *Administrator Guide for Avaya Communication Manager*, Doc # 03-300509, Issue 3.1, February 2007.
- [3] *SIP support in Avaya Communication Manager Running on the Avaya S3800, S8400, S8500 Series and S8700 Series Media Server,* Doc # 555-245-206, Issue 6.1, March 2007.
- [4] *Avaya Extension to Cellular and Off-PBX Station (OPS) Installation and Administration Guide Release 3.0*, version 6.0, Doc # 210-100-500, Issue 9, June 2005
- [5] *Installing and Administering SIP Enablement Services, Doc# 03-600768, Issue 4, May 2007.*
- [6] *Avaya IA 770 INTUITY AUDIX Messaging Application,* Doc # 11-300532, May 2005.
- [7] *Borderware SIPassure Installation Guide*, Version 3.0, September 21, 2006.
- [8] *Borderware SIPassure Quick Install Guide*, October 6, 2006.
- [9] *Borderware SIPassure Users Guide*, Version 3.0, August 11, 2006.
- [10] *Borderware SIPassure Update 3 Release Notes*, October 19, 2006.
- [11] *Borderware SIPassure Update 3.0.7 Release Notes*, pending completion.

Product documentation for Avaya products may be found at http://support.avaya.com.

Product documentation for SIPassure can be obtained from a Borderware reseller or distributor.

#### **©2007 Avaya Inc. All Rights Reserved.**

Avaya and the Avaya Logo are trademarks of Avaya Inc. All trademarks identified by <sup>®</sup> and <sup>™</sup> are registered trademarks or trademarks, respectively, of Avaya Inc. All other trademarks are the property of their respective owners. The information provided in these Application Notes is subject to change without notice. The configurations, technical data, and recommendations provided in these Application Notes are believed to be accurate and dependable, but are presented without express or implied warranty. Users are responsible for their application of any products specified in these Application Notes.

Please e-mail any questions or comments pertaining to these Application Notes along with the full title name and filename, located in the lower right corner, directly to the Avaya Developer*Connection* Program at devconnect@avaya.com.